## **Enroll in Benefits**

Go to www.employeenavigator.com and click on Login on the right side

Then click on Register as a new user (you will see the option on the bottom)

OR

Click on the link in the email sent from Employee Navigator

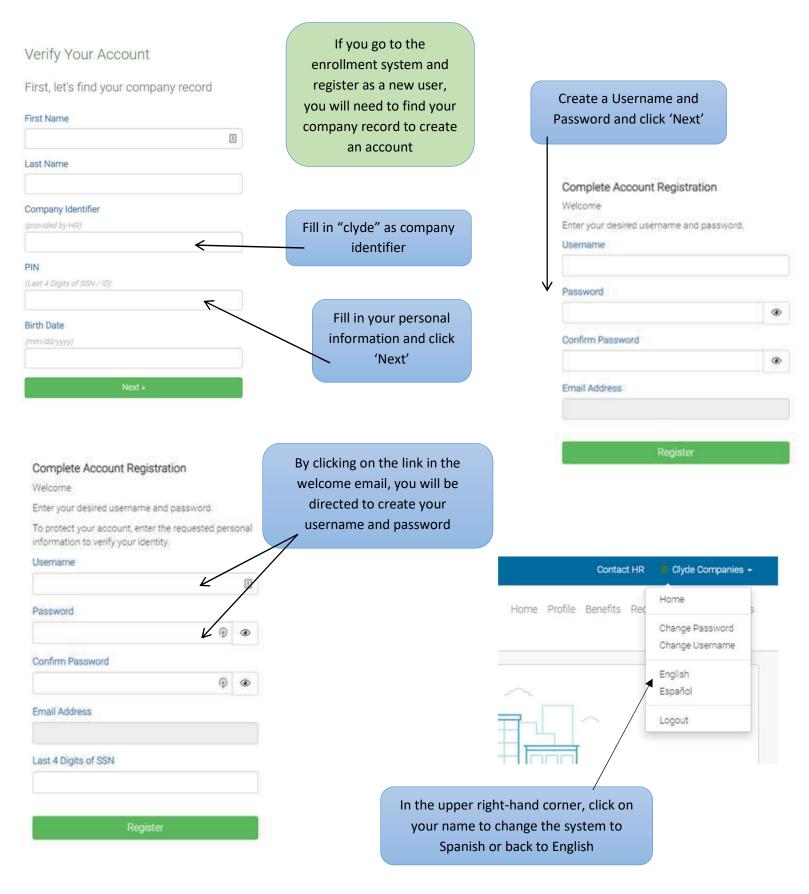

|                                                                                              | Progress: 4 of 24  Enroll in your benefits                                                                                                    | View steps > |
|----------------------------------------------------------------------------------------------|----------------------------------------------------------------------------------------------------|--------------|
| Good Morning, Clyde Companies!<br>You have 20 days left to complete your benefit enrollment. | Start Enrollment                                                                                                    |              |
| Click the 'Start Enrollment' button to begin<br>the enrollment process                       | During the enrollment process, hover your<br>mouse over these icons if you are using a<br>computer or click on them if you are using<br>a cellphone |              |

## **Enrollment Summary**

Below is a summary of your elections and cost for the upcoming plan year. If you have any questions about your enrollment or would like to make changes, please contact HR.

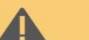

## Signature required

You've elected all your benefits but we still require a signature before advancing to the next thing.

ê.

## Please review the acknowledgment below

As an eligible employee, I acknowledge that I understand the benefits, rights, and obligations available to me under the plan. I certify the facts contained in this summary are true and complete to the best of my knowledge. I understand that deductions can be made on a pre-tax or post-tax basis. Furthermore, I understand that elections for plans that are deducted on a pre-tax basis cannot be changed during the plan year unless I experience a Qualified Life Event.

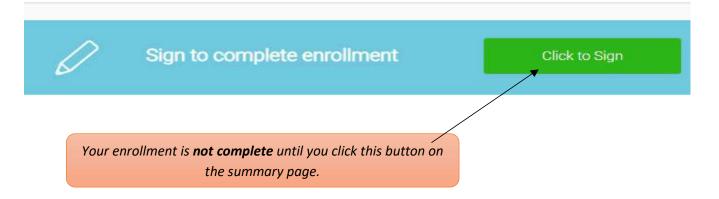